## **Instructions on Submitting Postdoc Profile Information into InfoEd**

The Office of Postdoctoral Affairs and the Office of Sponsored Projects Administration requires all Columbia University Postdocs to complete a profile in InfoEd that includes general, contact, educational history, and Curriculum Vitae (CV) information.

If you are not able to log into InfoEd (says you are not a valid user) then please email [postdocaffairs@columbia.edu.](mailto:postdocaffairs@columbia.edu) If you are able to log into InfoEd but get an error message when trying to enter information, please try using a different browser before contacting [postdocaffairs@columbia.edu.](mailto:postdocaffairs@columbia.edu)

Please go to: [www.infoed.columbia.edu](http://www.infoed.columbia.edu/) and log in with your UNI and Password

1. Click on **Profile**

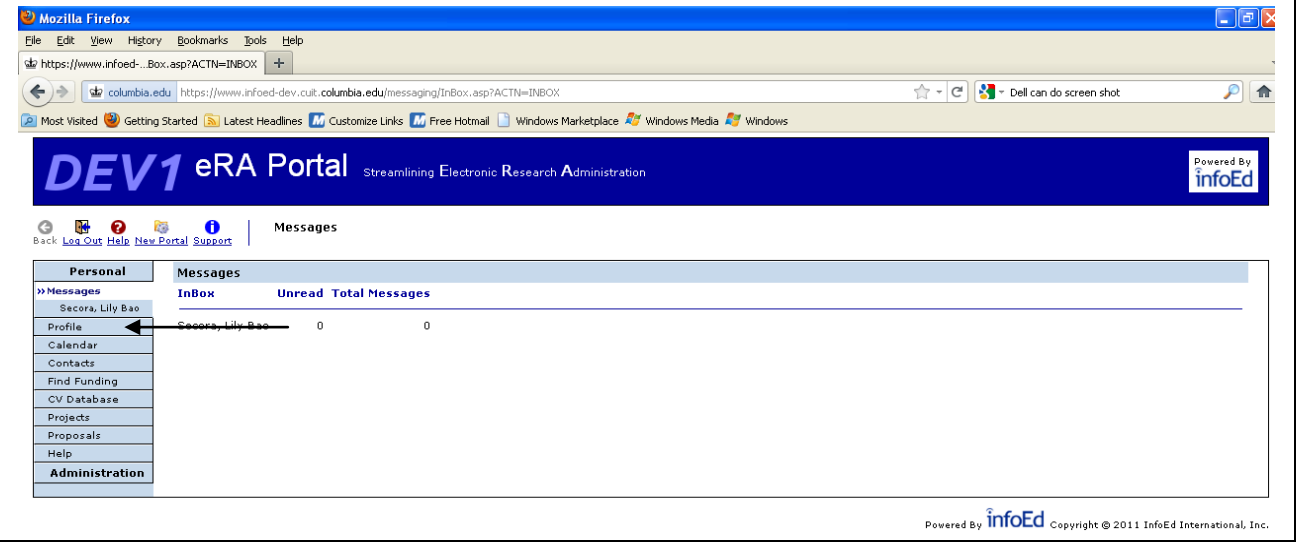

- 2. Click **Edit** (left hand side under My Profile) and then click on **General**
	- a. Click on the  $\bigoplus$  symbol if it is locked. You need it to be unlocked  $\bigotimes$  as shown below
	- b. Scroll to the bottom of the page to the "For Post Docs Only" section and fill in: Country of Origin, PI/Mentor Name, Personal Email Address (other than your Columbia email address), Permanent Address
	- c. Scroll back up to the top of the page and hit **Save** button

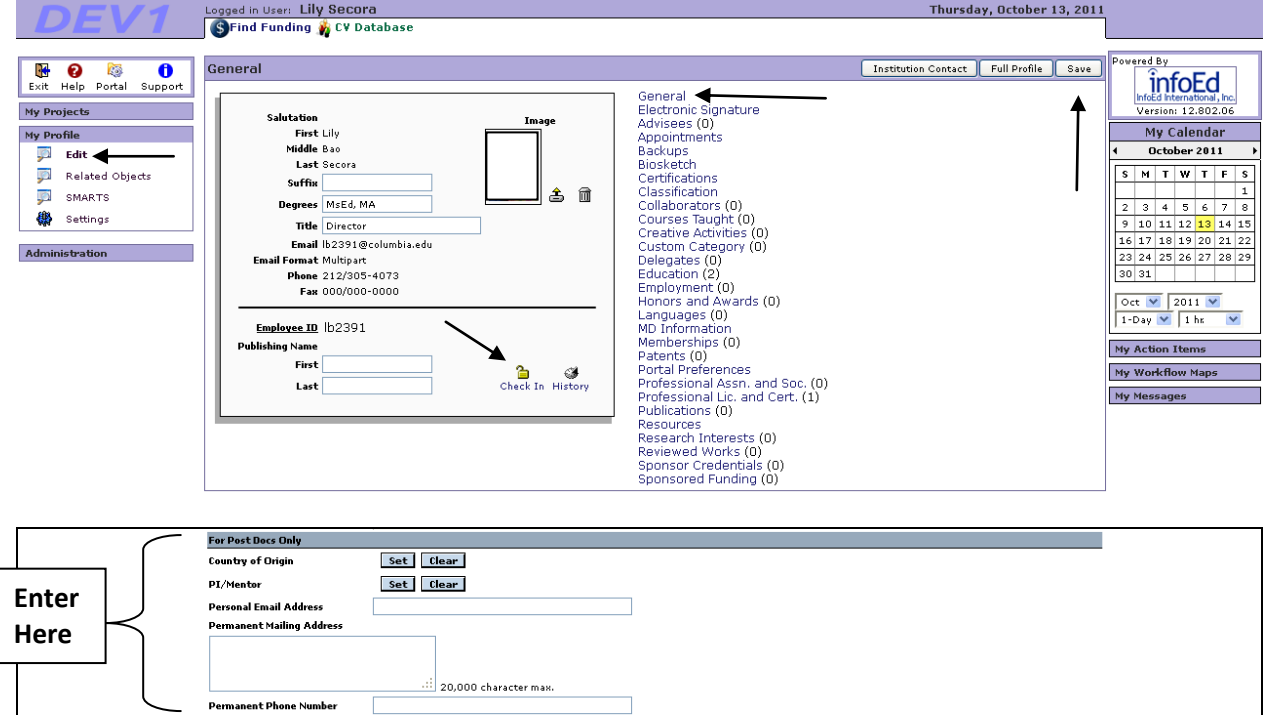

## 3. Click on **Education**\*

- a. Hit **Add New** button.
	- Fill in information about your doctoral degree(s), thesis title, thesis advisor(s), etc. For "Thesis Advisor's Degree" click "**Set**", click "**OK**" in pop up window, click "**Set**" again (let the page refresh) and then click on the letter "**D**" and select the doctorate degree of your advisor.
- b. Hit **Save and Return** button

*\*Click on the "ADD NEW" button again to add an additional doctoral degree if applicable*

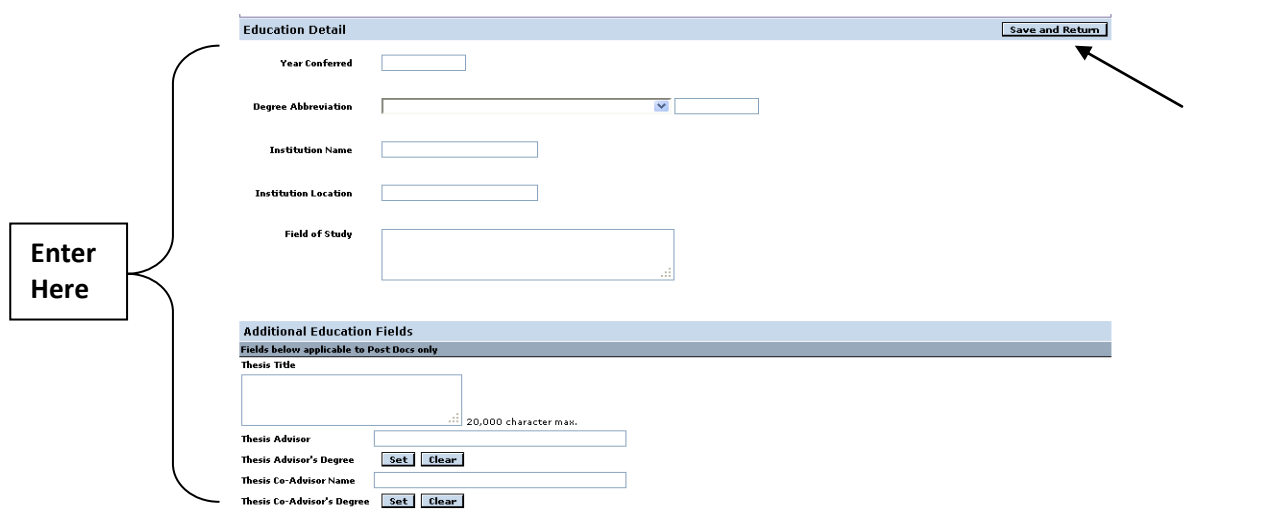

- 4. Click on **BioSketch**
	- a) Hit **Upload New** button and upload your Curriculum Vitae (CV) in **PDF format only**
	- b) Scroll back up to the top of the page and hit **Save** button

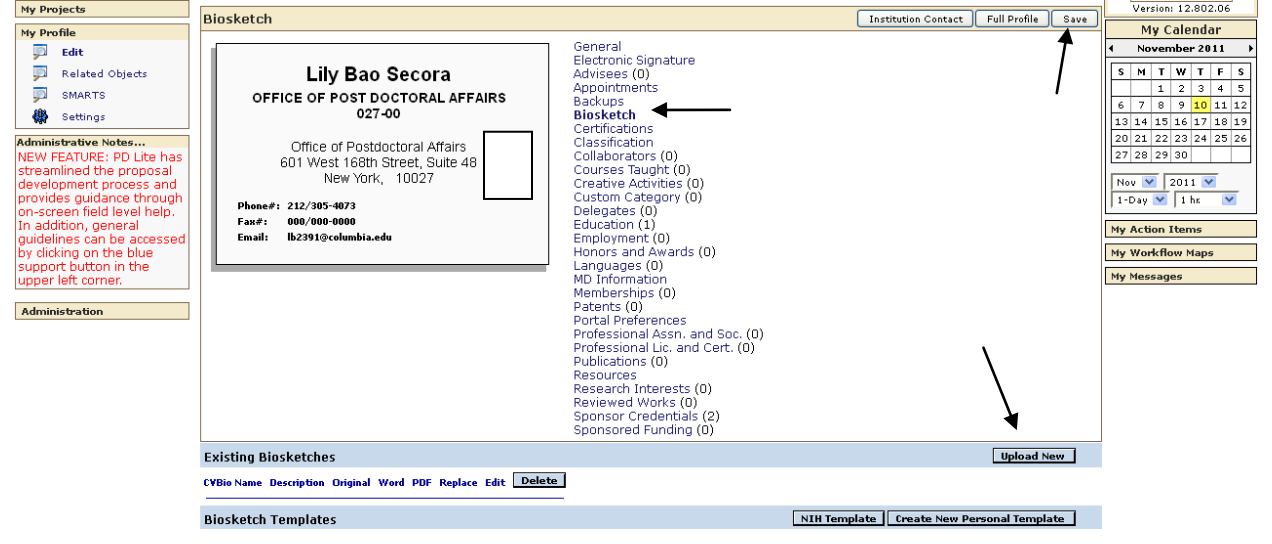

## **What is InfoEd? How Can You Use InfoEd to Search for Funding Sources?**

**InfoEd** is software that manages sponsored programs for over 600 institutions globally. Included in the Info Ed package are SPIN and SMARTS. To access InfoEd and the online training for SPIN and SMARTS please go to: <http://spa.columbia.edu/funding/overview> and click on "**Search for Funding (SPIN)".** Log in with your UNI and password.

**SPIN**: is a searchable funding database that contains national, international, government, and private funding sources. You can search for all types of awards (grants, fellowships, private foundations, publication support, etc.)

**SMARTS**: is an automatic daily e-mail service that notifies you of relevant new funding opportunities based on a keyword match that you initiate.

Please Note: All questions regarding the use of SPIN and SMARTS needs to be addressed to the InfoEd helpdesk at [infoedhelpdesk@columbia.edu](mailto:infoedhelpdesk@columbia.edu). All questions regarding the submission of your profile information into InfoEd needs to be addressed to [postdocaffairs@columbia.edu.](mailto:%20postdocaffairs@columbia.edu)